# **BAB II LANDASAN TEORI**

#### **2.1 ANSYS-LS DYNA**

Ls-Dyna atau yang lebih dikenal dengan Dyna3D pada awalnya dikembangkan oleh Lawrence Livermore National Laboratory. Pada awalnya program Dyan3D digunakan untuk stress analysis benda akibat tumbukan. Dengan makin kompleks nya penelitian yang dilakukan terhadap sebuah benda dengan variasi gaya yang beragam, maka semakin disadari perlunya penggunaan computer dan teknologi yang lebih baik untuk mempermudah proses analisa yang akan dilakukan.

 Pada tahun 1976 supercomputer yang ada, jauh lebih lambat bila dibandingkan dengan PC pada masa kini, sehingga untuk mengitung kecepatan pada proses tumbukan terjadi akan menjadi tidak effective dan tidak falid. Demikian halnya dengan gesekan, pada masa itu sangat sulit untuk menempatkan gesekan pada point yang harus dihitung oleh program Dyna3D, karena kemampuan Dyna3D untuk melakukan meshing pada benda 3D yang rumit sangat sulit untuk dilakukan.

Dari tahun 1979 sampai tahun 1988 perubahan yang signifikan terjadi pada program Dyna 3D, pada kurun waktu tersebut banyak terjadi penambahan dan perubahan pada program Dyan3d, diantaranya penambahan jenis element (beam, shell, spring&damper, dll). Ada juga penambahan untuk proses metal forming dan penambahan kemampuan untuk perhitungan gesekan dan kecepatan.

Pada akhir tahun 1988 hingga tahun 2000an perubahan dan penambahan pada program Dyna3D berlajut dengan sangat cepat dan lebih signifikan. Perubahan pada proses scaling, meshing, bidang 2D, constraint teknik, kemampuan untuk menghitung berbagi gesekan, dll menjadi hal yang mengalami perubahan dengan sangat signifikan.

Selama kurun waktu 10 tahun, dari tahun 1989 hingga 1998, program ansys-Dyna 3D mengalami perkerbangan dan penambahan fungsi-fungsi yang sangat signifikan, diantaranya:

Tahun 1989-1998

- 1. Arbitrary node dan element number
- 2. Sheel material dengan dimensi yang lebih tipis
- 3. Interactive grafik yang lebih baik
- 4. Proses scaling untuk massa
- 5. Strain rate untuk plasticity
- 6. Rotating spring & damper
- 7. Nodal rigid bodies
- 8. MOVIE database
- 9. Linear constraint equation
- 10. Cut plane
- 11. 3D coupling for spring
- 12. General viscoelastic
- 13. Material ID menjadi lebih spesifik
- 14. Dll

# **2.1.1** *Preprocessing*

*Preprocessing* adalah langkah awal dalam proses FEM. Pada preprocessing terdapat beberapa fungsi dimana kita harus men-set secara detail fungsi-fungsi tersebut, karena fungsi-fungsi tersebut akan menghasilkan perhitungan yang spesifik pada benda yang akan dianalisa. Fungsi-fungsi yang terdapat pada preprocessing adalah:

a. *Modeling* : adalah proses untuk menggambar benda yang akan dianalisis, pada proses modeling benda dapat digambar dalam bentuk 2D ataupun 3D. Untuk benda-benda yang dengan geometri yang rumit, benda dapat di gambar dengan menggunakan program CAD yang lain misalkan Catia ataupun Unigraphic.

- b. *Element Type* : adalah proses untuk memberikan atribut atau bentukan dari benda yang kita gambar untuk dianalisa, misalnya material yang kita gambar berbentuk solid, beam, shell dll. Tiap-tiap atribut atau bentukan akan berperngaruh pada langkah-langkah berikutnya dan analisa yang akan dilakukan.
- c. *Material Properties* : adalah proses untuk memberikan property material pada benda yang akan dianalisa, misalnya dencity, modulus bulk, elastisitas dll.
- d. *Meshing* : adalah proses membagi benda yang akan dianalisa menjadi luasanluasan / area-area kecil. Meshing merupakan salah satu tahapan penting dalam proses FEM.
- e. *Entities* : adalah proes untuk memberi identitas pada benda yang akan kita analisa. Hal ini bertujuan untuk menentukan posisi dan kondisi benda yang akan dianalisa

#### **2.1.2** *Solution*

Langkah berikutnya dalam proses FEM adalah Solution. Pada tahapan ini proses FEM telah mendekati proses akhir, yaitu proses analisa dan perhitungan. Tetapi sebelum mencapai proses perhitungan dan analisa ada beberapa langkah dalam proses solution yang harus dilalui terlebih dahulu. Langkah-langkah tersebut adalah :

- f. *Constraints* : adalah proses untuk menentukan gaya yang akan bekerja pada benda yang akan kita analisa. Pada *constrains* derajat kebebasan benda yang akan dianalisa akan ditentukan.
- g. *Initial Velocity* : adalah proses untuk menentukan kecepatan benda yang akan dianalisa.
- h. *Loading Option* : adalah proses untuk menentukan gaya yang bekerja pada benda yang akan dianalisa dan menetukan parameter yang mengikutinya.
- i. *Time Control* : adalah proses untuk mentukan lamanya waktu yang akan dianalisa.
- j. *Solve* : adalah proses untuk menghitung dan menganalisa benda.

#### **2.1.3** *General Postprossing*

 Setelah proses desain dan analisa selesai, langkah berikutnya adalah proses General Postprocesseing. Proses ini digunakan untuk melihat hasil analisa, animasi gerakan benda yang dianalisa dan melihat hasil perhitungan serta grafik.

#### **2.2 ELEMENT SOLID164**

SOLID164 adalah tipe element yang digunakan untuk modeling 3D pada analisa struktural pada program ansys-ls dyna. Pada element SOLID164 terdapat 8 titik yang menunjukakan DOF. Nodes pada Solid164 adalah I, J, K, L, M, N, O, P. Sedangkan DOF pada solid164 adalah UX, UY, UZ, VX, VY, VZ, AX, AY, AZ. Untuk explicit dynamic analyses, V(X, Y, Z) melambangkan nodal velocity, and A(X, Y, Z) melambangkan nodal acceleration.

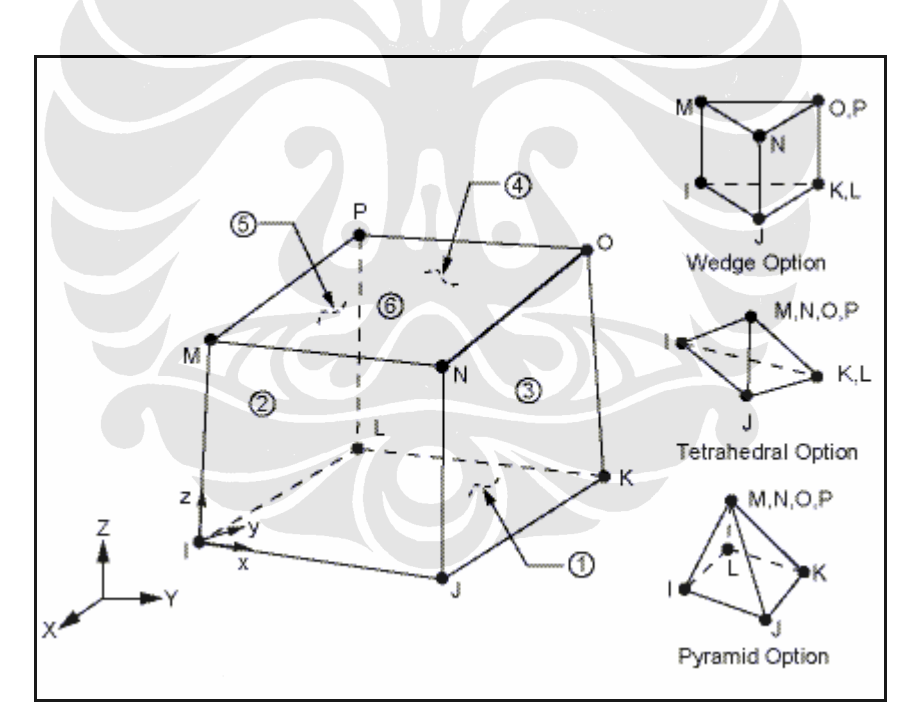

Gambar 2.1 element Solid164

Solid164 hanya dapat digunakan untuk beberapa kondisi properri material yaitu :

- **Isotropic Elastic**
- Bilinear Kinematic
- Plastic Kinematic
- Bilinear Isotropic
- Temperature Dependent Bilinear Isotropic
- Power Law Plasticity
- **Strain Rate Dependent Plasticity**
- Geological Cap
- **Barlat Anisotropic Plasticity**
- Elastic-Plastic Hydrodynamic
- Rate Sensitive Power Law Plasticity
- Elastic Viscoplastic Thermal
- Low Density Foam
- Crushable Foam
- Johnson-Cook Plasticity
- Null
- Zerilli-Armstrong
- **Steinberg**
- Elastic Fluid

Sehingga tidak semua kondisi material atau tidak semua properti material dapat digunakan dan dianalisa dengan menggunakan solid164.

## **2.3 VISCOELASTIC**

*Viscoelasticity* adalah properti material dimana pada material tersebut mengandung atau memiliki karakteristik [viscous](http://en.wikipedia.org/wiki/Viscosity) and [elastic](http://en.wikipedia.org/wiki/Elasticity_(physics)) saat material tersebut mengalamai deformasi. Pada viscous materials, [shear flow](http://en.wikipedia.org/wiki/Shear_flow) dan [strain](http://en.wikipedia.org/wiki/Strain_(materials_science)) berbanding lurus dengan waktu pada saat suatu benda menerima gaya atau [stress](http://en.wikipedia.org/wiki/Stress_(physics)). Pada material yang elastik, strain akan terjadi dengan cepat saat material mengalami deformasi dan dengan cepat pula material akan kembali ke bentuk semula saat stress pada material dihilangkan. Sedangkan material *Viscoelasti*c adalah material yang memiliki dua element diatas.

Pada abad ke 19 para ahli Fisik<sub>8</sub> erti [Maxwell,](http://en.wikipedia.org/wiki/James_Clerk_Maxwell) [Boltzmann](http://en.wikipedia.org/wiki/Ludwig_Boltzmann) dan [Kelvin](http://en.wikipedia.org/wiki/William_Thomson,_1st_Baron_Kelvin) meneliti dan bereksperimen [glasses,](http://en.wikipedia.org/wiki/Glass) [metals](http://en.wikipedia.org/wiki/Metal) dan [rubbers.](http://en.wikipedia.org/wiki/Rubber) Sedangkan Viscoelasticity mulai dilakukan dan diperhatikan pada abad ke 20, karena pada masa ini [synthetic](http://en.wikipedia.org/wiki/Synthetic_polymer)  [polymers](http://en.wikipedia.org/wiki/Synthetic_polymer) mulai banyak dikembangkan dan banyak diaplikasikan pada produk-produk tertentu. Perhitungan *Viscoelasticity* sangat bergantung pada *variable [viscosity](http://en.wikipedia.org/wiki/Viscosity)* (η*). Viscosity* (η) juga dikenal dengan *fluidity* (φ).

Pada dasarnya setiap material akan memiliki sifat viscoelastic. Seperti halnya steel atau aluminum, pada suhu kamar dan strain yang rendah, material behavior dari metal ini tidak akan jauh berbeda dengan behavior material linear elastic. Seperti halnya synthetic polymers dan wood, metal yang berada temperature yang tinggi akan menunjukkan atau memberikan efek viscoelastic.

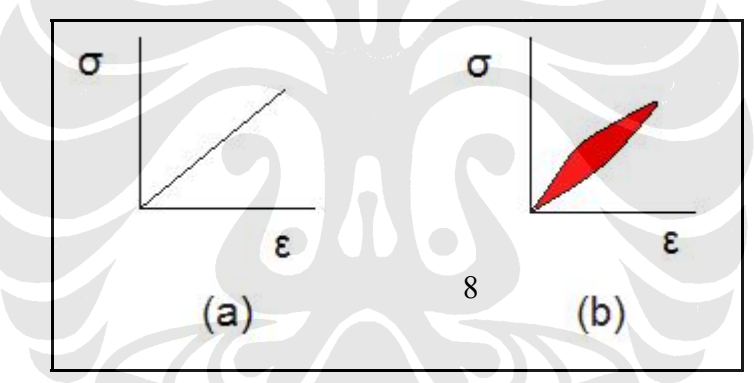

Gambar 2.2 kurva Stress-Strain elastic material (a) dan viscoelastic material (b)

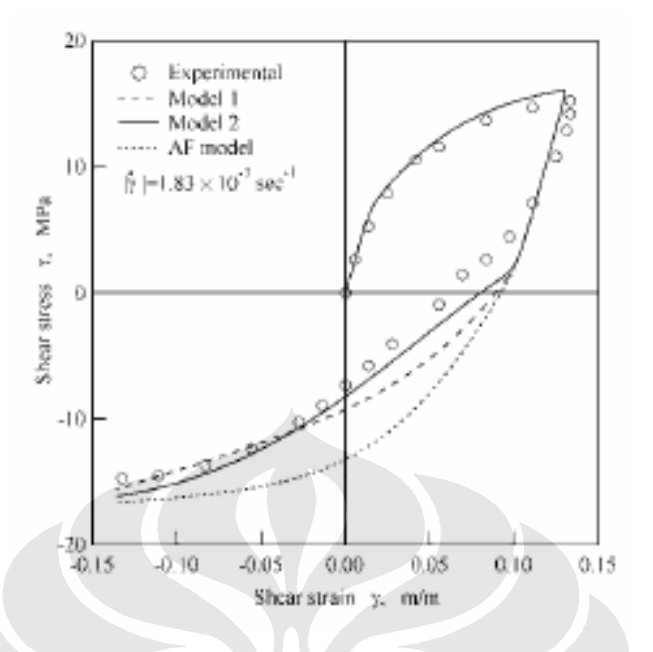

Gambar 2.3 kurva viscoelastic

# **2.4 DENSITY**

Dalam fisika, density suatu benda adalah perbandingan dari massa benda dengan volume nya. Satuan density dalam [SI units](http://en.wikipedia.org/wiki/SI) adalah [kilograms](http://en.wikipedia.org/wiki/Kilogram) per [meter](http://en.wikipedia.org/wiki/Cubic_metre) kubik  $(kg/m<sup>3</sup>)$ , sedangkan untuk [cgs units](http://en.wikipedia.org/wiki/Centimetre_gram_second_system_of_units) adalah [grams](http://en.wikipedia.org/wiki/Gram) per centimeter kubik (g/cm<sup>3</sup>). Rumus density adalah :

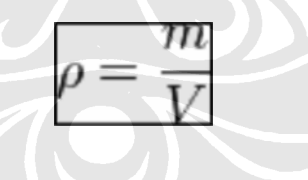

Pada kondisi tertentu, density dapat juga disebut dengan [specific gravity](http://en.wikipedia.org/wiki/Specific_gravity) atau [relative](http://en.wikipedia.org/wiki/Relative_density)  [density.](http://en.wikipedia.org/wiki/Relative_density)

Satuan-satuan untuk density adalah:

[SI](http://en.wikipedia.org/wiki/SI) units untuk density adalah :

- [kilograms](http://en.wikipedia.org/wiki/Kilogram) per [cubic metre](http://en.wikipedia.org/wiki/Cubic_metre)  $(kg/m<sup>3</sup>)$
- [grams](http://en.wikipedia.org/wiki/Gram) per [cubic centimetre](http://en.wikipedia.org/wiki/Cubic_centimetre)  $(g/cm<sup>3</sup>)$
- [kilograms](http://en.wikipedia.org/wiki/Kilogram) per [litre](http://en.wikipedia.org/wiki/Litre) (kg/L).
- [grams](http://en.wikipedia.org/wiki/Gram) per [millilitre](http://en.wikipedia.org/wiki/Millilitre)  $(g/mL)$

[U.S units](http://en.wikipedia.org/wiki/US_customary_units) :

- [ounces](http://en.wikipedia.org/wiki/Ounce) per [cubic inch](http://en.wikipedia.org/wiki/Cubic_inch)  $\left( \frac{\alpha}{\text{sin}^3} \right)$
- [pounds](http://en.wikipedia.org/wiki/Pound_%28mass%29) per cubic inch  $(lb/in^3)$
- pounds per [cubic foot](http://en.wikipedia.org/wiki/Cubic_foot)  $(lb/ft^3)$
- pounds per [cubic yard](http://en.wikipedia.org/wiki/Cubic_yard)  $(lb/yd^3)$
- pounds per [gallon](http://en.wikipedia.org/wiki/Gallon) (for U.S. or [imperial gallons\)](http://en.wikipedia.org/wiki/Imperial_gallon) (lb/gal)
- pounds per U.S. [bushel](http://en.wikipedia.org/wiki/Bushel) (lb/bu)

#### **2.5 YOUNG'S MODULUS**

*Young's modulus* (E) digunakan untuk mengukur [stiffness](http://en.wikipedia.org/wiki/Stiffness) dari sebuah. Young modulus juga dikenal dengan modulus of elasticity, elastic modulus atau tensile modulus. Young modulus merupakan perbandingan antara [stress](http://en.wikipedia.org/wiki/Stress_%28physics%29) dengan [strain](http://en.wikipedia.org/wiki/Strain_%28materials_science%29). Karena Young's modulus adalah perbandingan antara [stress](http://en.wikipedia.org/wiki/Stress_%28physics%29) dan strain, dimana satuan dari stress adalah terkanan dan strain adalah [dimensionless,](http://en.wikipedia.org/wiki/Dimensionless_quantity) maka satuan unit dari young's modulus adalah tekanan.

Satuan SI untuk young modulus adalah Pascal (Pa), Megapascal (MPa), gigapascal (GPa) atau kiloNewton per millimeter cubik  $(kN/mm<sup>2</sup>)$ . Sedangkan untuk satuan US satuan young modulus adalah pound per square inch (psi).

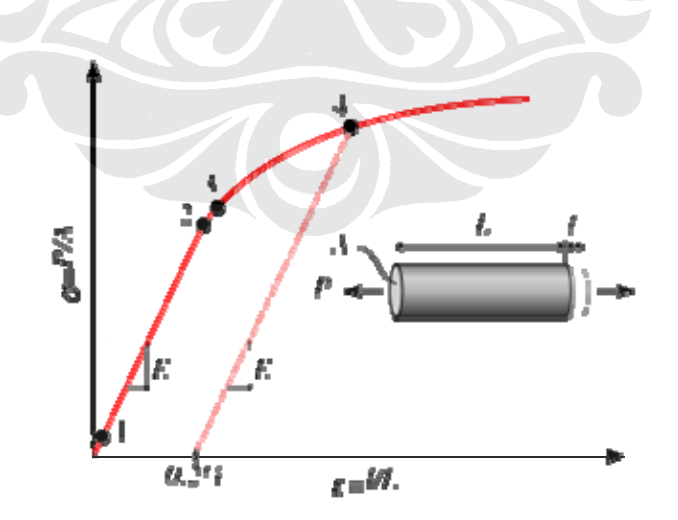

Gambar 2.4 Stress-Strain Curves

#### **2.6 POISSON'S RATIO**

Poisson's ratio (ν) adalah perbandingan dari relative contraction [strain](http://en.wikipedia.org/wiki/Strain_%28materials_science%29), atau transverse strain dengan relative extension strain atau axial strain. Nilai poisson's ratio untuk matrial-material yang stabil atau stady tidak boleh kurang dari -1.0 dan tidak lebih besar dari 0.5 dan kebanyakan material memiliki poisson ratio 0.0 - 0.5. Poisson ratio Cork mendekati 0.0, dan kebanyakan dari metal memiliki poisson ratio sekitar 0.3, sedangkan rubber memiliki poisson ration hamper 0.5. Beberapa material memiliki poisson ration yang bernilai negative, kebanyakan dari material yang meiliki nilai negative adalah polymer foams

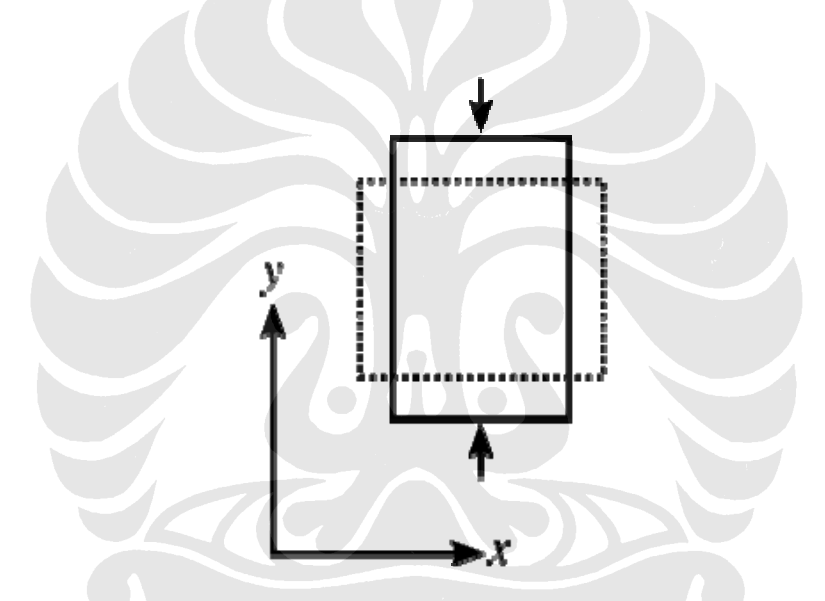

Gambar 2.5 box yang dikompresi, dengan Poisson's ratio 0.5

Untuk material yang mengalami kompresi dengan arah axial,rumus dari poisson ratio nya adalah:

$$
\nu = -\frac{\varepsilon_{\text{trans}}}{\varepsilon_{\text{axial}}} = -\frac{\varepsilon_{\text{x}}}{\varepsilon_{\text{y}}}
$$

 $v = Poisson's ratio$ ,

 $\varepsilon_{\text{trans}}$  = transverse strain

 $\varepsilon$ <sub>axial</sub> = axial strain

#### **2.7 TANGENT MODULUS**

Tangent modulus adalah slope atau perbandingan dari kurva [stress](http://en.wikipedia.org/wiki/Stress_%28physics%29)[-strain](http://en.wikipedia.org/wiki/Strain_%28materials_science%29). Pada dasarnya perbandingan stress-strain yang proporsional dari tangent modulus akan memiliki nilai yang sama dengan modulus elastisitas. Nilai yang akurat dari tangent modulus didapat dari hasil percobaan.

Tangent modulus digunakan untuk mendeskripsikan material behavior saat material tersebut sudah mengalami stress dan berada di area elastic. Saat material telah terdeformasi plastis, maka material tidak lagi memliki hubungan linear antara stress dan strain nya. Jadi tangent modulus adalah nilai "softening" dari suatu material saat material tersebut mulai meregang.

Kebanyakan dari material yang digunakan dalam desain engineering memperlihatkan hubungan stress-strain yang linear, hal ini berlangsung sampai pada suatu kondisi dimana hubungan stress-strain tidak lagi linear, area ini dinamakan *proportional limit*, tetapi sifat material masih elastic. Sifat material beruah menjadi plastis, pada saat material telah mencapai titik yield point.

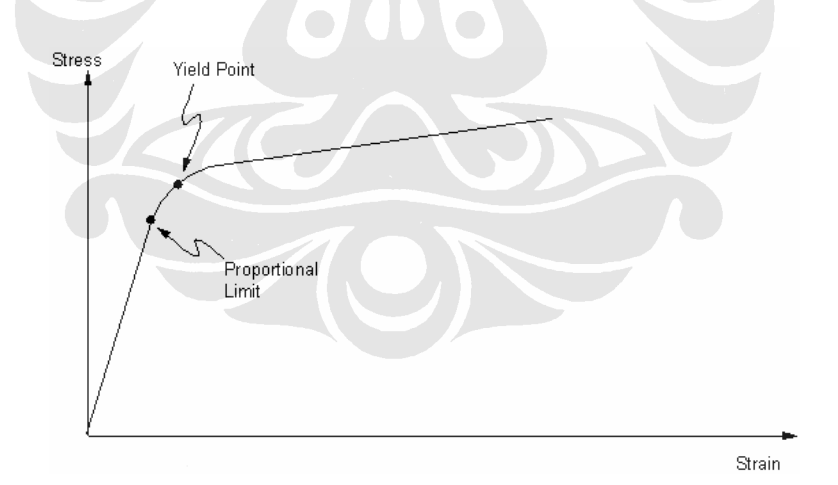

Gambar 2.6 Elastoplastic Stress-Strain Curve

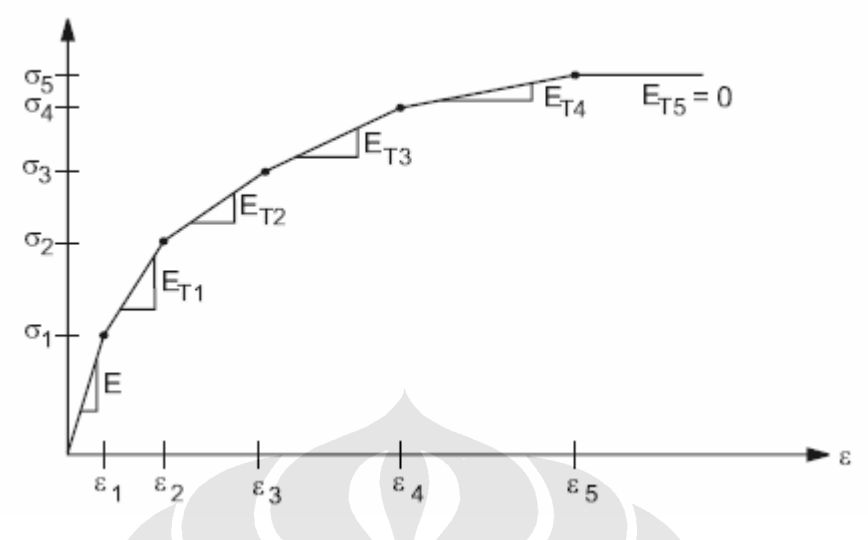

Gambar 2.7 grafik tangent modulus

# **2.8 KINEMATIK HARDENING**

 Model kinematic hardening digunakan oleh Frederick and Armstrong (1966) untuk melihat material behavior dari metal. Pada tahun 1979 penelitan yang dilakukan oleh Phillips dan Lee, menunjukan bahwa pergerakan center yield surface searah dengan stress rate tensor *ij* σ& dan plastic strain rate tensor *ij* ε.

Prinsip dari hardening adalah berubahnya yield surface karena adanya proses yielding atau regangan yang terjadi secara terus menerus. Ada dua tipe hardening, yang pertama adala work hardening dan yang kedua adalah kinematic hardening. Pada work hardening yield surface yang terjadi tetap berada pada satu center dan mengalami expansi karena berubah menjadi plastic strain. Sedangkan pada kinematic hardening, yield surface yang terjadi memiliki ukuran yang sama, hanya saja titik center dari yield surface akan bergeser

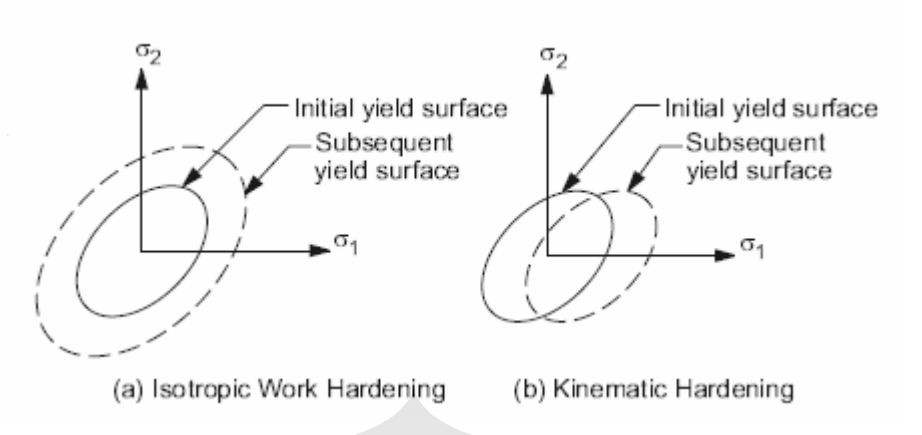

Gambar 2.8 work hardening dan kinematic hardening

Pada material kinematic hardening, apabila sebuah gaya bekerja secara unaxial, suface stress akan terjadi pada material dan bila gaya yang diberikan dihilangkan dan kemudian diberikan kembali secara terus menerus, maka yield stress yang terjadi pada material kinematic hardening akan menjadi lebih kecil dari sebelumnya.

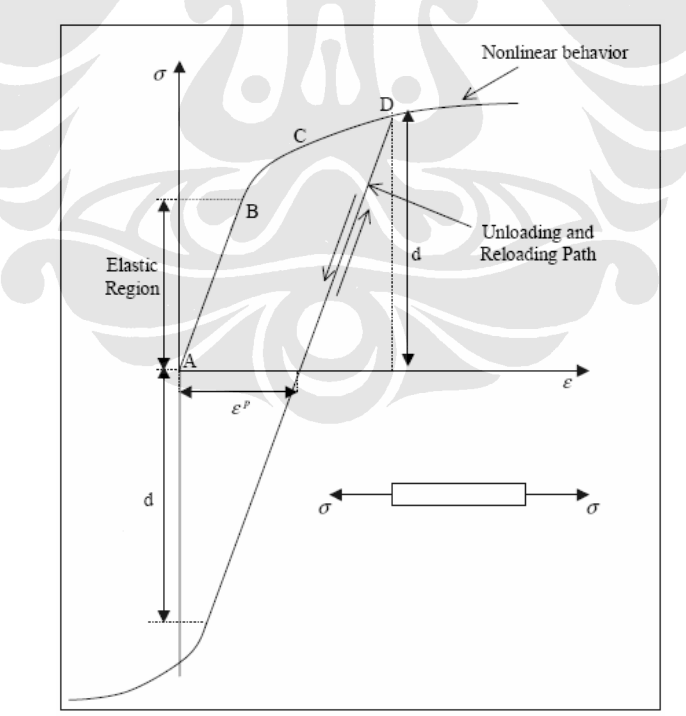

Gambar 2.9 kurva kinematic hardening

#### **2.9 KARAKTERISTIK ANSYS V9.0**

Ansys V9.0 adalah pengembangan dari ansys versi sebelumnya, yang dilakukan oleh Ansy Inc, untuk membantu dan mempermudah kita sebagai pengguna dalam melakukan analisa dan desain. Pada versi 9.0 ini terdapat pengembangan dalam fiture dan kapabilitas program yang ditujukan untuk meningkatkan kemampuan program dan meningkatkan produktifitas penggunan ansys itu sendiri. Ada beberapa pengembagan yang dilakukan oleh ansys pada Produk ansys V9.0 ini yaitu :

- Installation and Licensing Changes : Pada ansys V9.0, program ansys sudah dimodifikasi sehingga dapat digunakan untuk berbagai macam Operation Systerm yang yang ada, baik Windows maupun UNIX operation system yang lain. Selain itu pada ansys V9.0 telah dikembangkan system Borrowing License. Maksud dari system ini adalah, tiap-tiap pengguna Ansys dapat mengakses atau menggunakan program ansys diluar dari Main System yang terdapat diperusahaan, misalkan digunakan di Laptop pribadi atau PC pribadi di rumah, asalkan pengguna ansys mempunyai Borrowing License yang telah diterbitkan atau dikeluarkan oleh ansys. Hal ini akan membantu pengguna Ansys untuk dapat menggunakan program ansys dimana saja.
- Structural : pada Ansys V9.0 dikembangkan berbagai fitur baru yang digunkan untuk mempermudah dalam menganalisa structure, misalkan contact surface. •
- Mesh-Independent Spot Weld : dikembangkan spot weld yang baru, dimana kita dapat menganalisa sambungan dari sheet metal yang tipis yang dihubungkan dengan spot weld, rivets atau fastener. System ini menggunakan pendekatan Multipoint Constrain Contact. Dimana pada system ini spot weld dapat ditempatkan dititik mana saja dekat dengan part yang akan disambung, dimana spot ini akan independent dan dapat di meshing terpisah. Tiap-tiap spot weld dapat diletakan diposisi mana saja dan dapat menghubungkan part.
- Manual Rezoning : untuk menganalisa large deformation, mesh distortion akan mengurangi akurasi pada perhitungan simulasi hal ini disebabkan oleh convergence difficulties, dan terkadang dapat mengakibatkan terhentinya proses analisa dan perhitungan. Program Rezoning akan sangat membantu kita dalam memperbaiki dan memperkecil pengaruh distorted mesh sehingga proses analisa dan perhitungan dapat dilanjutkan kembali.
- New Solid-Shell Element: SOLSH190 adalah material baru yang dikembangkan oleh ansys pada ansys V9.0. element ini adalah element 3-D solid shell, dimana material ini dapat digunakan untuk large strain analyses dengan wide array of nonlinear materials. SOLSH190 hanya mempunyai translational degrees of freedom dan eight-node brick connectivity. Element ini dapat mengeliminasi permasalahan dalan transitioning dari solid ke shell elements. SOLSH190 juga memungkinkan buat kita untuk modeling tapered shell sections tanpa harus menggunakan midplane extraction.
- Cast Iron Plasticity: cast iron plasticity material model yang dikembangkan pada ansys V9.0 ini menjadi lebih robust, accurate, better performing. New implementation supports yang terdapat pada ansys V9.0 adalan plane strain, axisymmetric, dan 3-D stress states ( plane stress dan beam stress states tidak termasuk pada system ini). Cast iron plasticity material pada ansys V9.0 telah diimprove dan dikembangakan sehingga dapat mensupports element-element: PLANE182, PLANE183, SOLID185, SOLID186, and SOLID187.
- MPC Approach Supports No-Separation Contact: pada ansys V9.0 telah dikembangkan system MPC Approach Supports No-Separation Contact, pada system ini kita dapat mengguankan no-separation option (KEYOPT  $(12) = 4$ ) pada contact element) dan dengan MPC approach kita dapat melakukan permodelan solid-solid assemblies dimana akan menggambarkan slider line (2-D) atau slider plane (3-D). Sistem ini available untuk contact elements CONTA171 sampai CONTA175.
- Plasticity Stress vs Plastic Strain: pada ansys V9.0 telah dikembangkan system data imput, dimana kita dapat dengan bebas mementukan besarnya plastic strain vs. stress sebagai inputan data stress-strain untuk plastic hardening behavior, system ini akan mengeliminasi terjadinya duplikasi nilai Young's modulus saat kita hendak menggunakan stress vs. total strain data. System ini juga memungkinkan bagi kita untuk menggunakna multilinear isotropic (MISO) dan kinematic hardening (KINH).
- Frequency-Dependent Full Harmonic-Response Analysis: pada program ansys V9.0 ini kita dapat menggunakan frequency-dependent dan full harmonicresponse analysis (ANTYPE, HARM) pada material elastic property (TB,ELASTIC) dan structural damping coefficient (TB,SDAMP).
- Component Mode Synthesis (CMS): CMS pada ansys V9.0 dapat digunakan untuk mengoffset structure ke lokasi yang berbeda. Saat kita mendesain part baru, dengan CMS kita dapat creating a new superelement dari data yang telah ada (via a SESYMM atau SETRAN command). Dengan CMS kita mengoffset nilai yang yang terdapat pada element atau nodes tertentu.
- Follower Loads : pada ansys V9.0 terdapat element one-node 3-D yang bernama FOLLW201. Dengan menggunakan element FOLLOW201 kita dapat overlay element dengan mengguankan existing node yang ada dengan menggunakan physical rotation degrees of freedom. Pada element ini terdapat specifies external forces dan moments, dimana specifies external forces dan moments yang ada akan mempengaruhi structure deformasi pada analisa nonlinear material.

#### **2.10 STRUCTURAL ANALYSIS**

Struktural analisis mungkin adalah analisa yang paling banyak digunkan dengan mengguankan prinsp finite element. Struktural tidak hanya digunakan untuk struktur dalam teknin civil saja seperti jembatan, gedung, tetapi juga meliputi struktur kapal, pesawat dan mekanikal struktur, seperti halnya body pesawat, engine, machine parts, piston dll.

Ada tujuh macam structural analisis yang terdapat dapat program ansys V9.0. Dimana pada program ansys akan terdapat perhitungan untuk DOF, strain, stress, reaction stress adan derived the nodal displacements. Tipe-tipe dari structural analisis adalah:

- *Static Analysis*: digunakan untuk menentukan dan menganalisa stress dan menentukan displacements benda pada beban static. Static analisis dapat digunakan pada linear amupun nonlinear static analisis. Nonlinearities meliputi include plasticity, stress stiffening, large deflection, large strain, hyperelasticity, contact surfaces dan creep. •
- *Modal Analysis*: digunakan untuk menganalisa natural frequencies and mode shapes dari sebuah structure. •
- *Harmonic Analysis*: digunakan untuk menganalisa response of a structure to harmonically time-varying loads. •
- *Transient Dynamic Analysis*: digunakan untuk menganalisa response of a structure to arbitrarily time-varying loads. •
- *Spectrum Analysis:* pengembangan dari modal analysis, digunakan untuk menganalisa stresses and strains due to a response spectrum or a PSD input (random vibrations). •
- *Buckling Analysis*: digunakan untuk menganalisa buckling loads dan menentukan buckling mode shape. Both linear (eigenvalue) buckling and nonlinear buckling analyses are possible. •
- *Explicit Dynamic Analysis*: adalan type dari structural analysis, dimana *Explicit Dynamic Analysis* hanya terdapat dalam ANSYS LS-DYNA program. Explicit dynamic analysis digunakan untuk menganalisa calculate fast solutions for large deformation dynamics and complex contact problems.

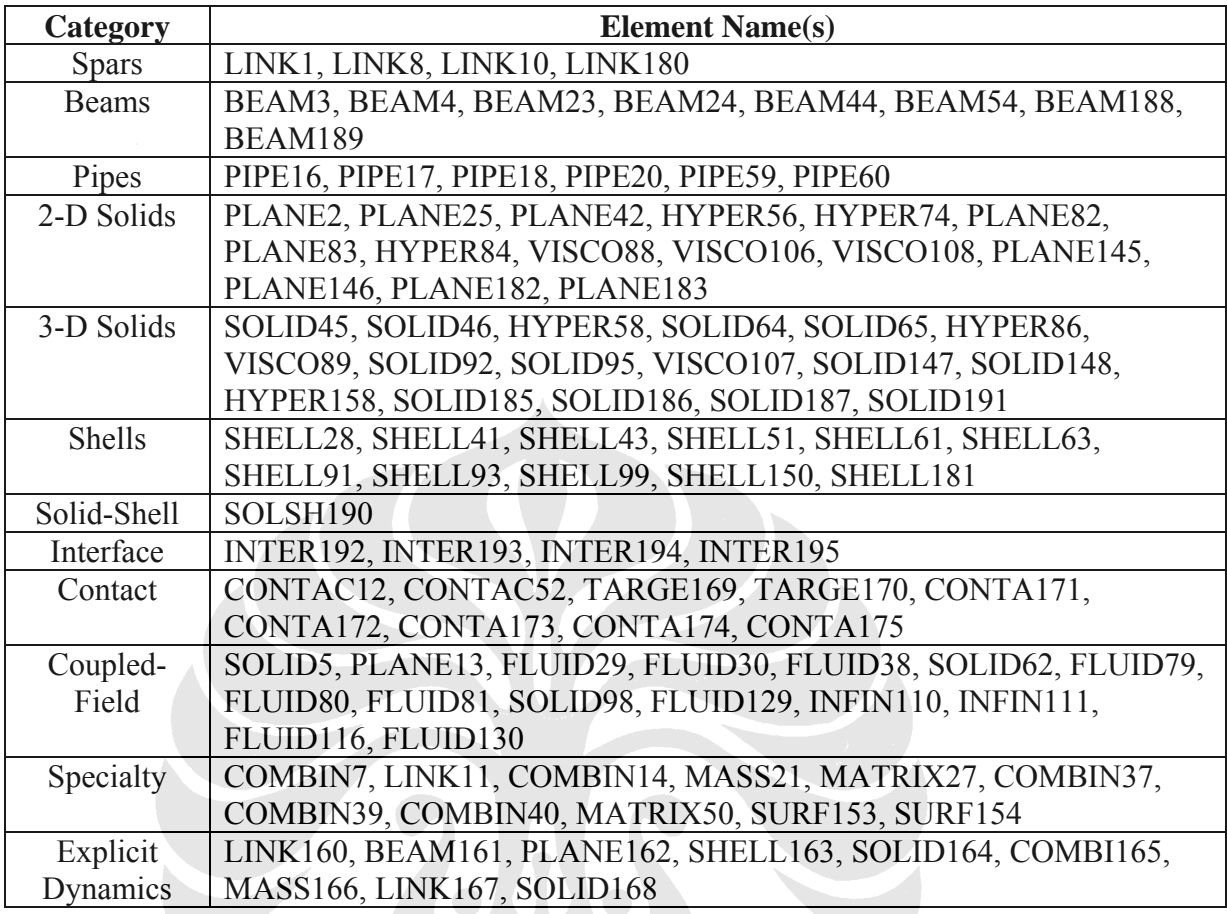

Table 2.1 tipe element structural

# **2.10.1 STRESS-STRAIN RELATION**

σ =  $[D]{\varepsilon^{el}}$ 

 $(2-1)$ 

where:

 $\{\sigma\}$  = stress vector =  $\begin{bmatrix} \sigma_x \sigma_y \sigma_z \sigma_{xy} \sigma_{yz} \sigma_{xz} \end{bmatrix}^T$  (output as S)

 $[D]$  = elasticity or elastic stiffness matrix or stress-strain matrix

 $\{\epsilon^{\text{el}}\} = \{\epsilon\}$  -  $\{\epsilon^{\text{th}}\}$  = elastic strain vector (output as EPEL)

 $\{\varepsilon\}$  = total strain vector =  $\left[\mathfrak{s}_{x}\mathfrak{s}_{y}\mathfrak{s}_{x}\mathfrak{s}_{xy}\mathfrak{s}_{yx}\mathfrak{s}_{xz}\right]^{T}$ 

 $\{\epsilon^{th}\}\$  = thermal strain vector (defined in Equation 2–3)

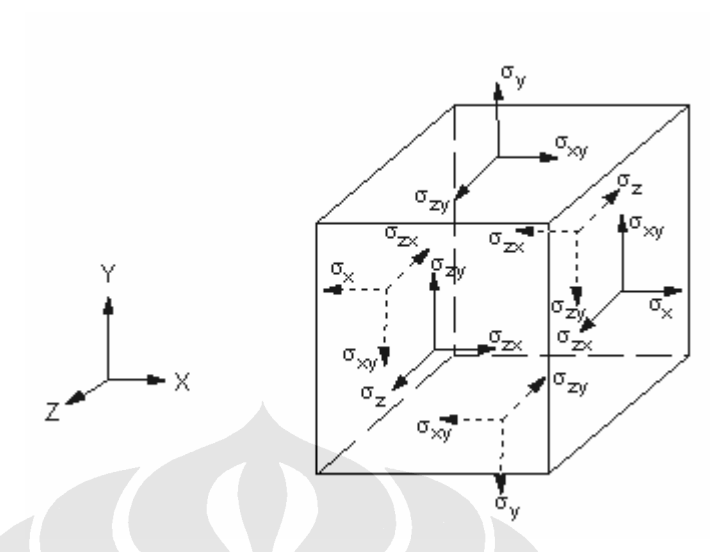

Gambar 2.10 definisi stress vektor

persamaan 2–1 dapat juga ditulisakan:  $\{\epsilon\}=\{\epsilon^{th}\}+[D]^1\{\sigma\}$  $(2-2)$ Untuk 3-D case, thermal strain vector adalah: 19  $\{ \varepsilon^{\text{th}} \} = \Delta T \big[ \alpha_x^{\text{re}} \alpha_y^{\text{re}} \alpha_z^{\text{re}} \, 0 \, \, 0 \, 0 \big]^{\text{T}}$  $(2-3)$ 

Dimana:

 $\alpha_x^{\text{ss}}$  = secant coefficient of thermal expansion in the x direction

$$
\Delta T = T - T_{ref}
$$

 $T =$  current temperature at the point in question

 $T_{ref}$  = reference (strain-free) temperature

The flexibility or compliance matrix,  $[D]^{-1}$ 

$$
[D]^{-1} = \begin{bmatrix} 1/E_x & -\nu_{xy}/E_x & -\nu_{xz}/E_x & 0 & 0 & 0 \\ -\nu_{yx}/E_y & 1/E_y & -\nu_{yz}/E_y & 0 & 0 & 0 \\ -\nu_{zx}/E_z & -\nu_{zy}/E_z & 1/E_z & 0 & 0 & 0 \\ 0 & 0 & 0 & 1/G_{xy} & 0 & 0 \\ 0 & 0 & 0 & 0 & 1/G_{yz} & 0 \\ 0 & 0 & 0 & 0 & 0 & 1/G_{xz} \end{bmatrix}
$$

where typical terms are:

 $E_x$  = Young's modulus in the x direction (input as EX on MP command)  $v_{xy}$  = major Poisson's ratio (input as PRXY on MP command)  $v_{yx}$  = minor Poisson's ratio (input as NUXY on MP command)  $G_{xy}$  = shear modulus in the xy plane (input as GXY on MP command) Also, the  $[D]$ <sup>-1</sup> matrix is presumed to be symmetric, so that:  $\frac{v_{yx}}{\hat{E}_y} = \frac{v_{xy}}{\hat{E}_x}$  $(2 - 5)$  $\frac{v_{xx}}{E_x} = \frac{v_{xx}}{E_x}$  $(2-6)$  $\frac{v_{2y}}{E_x} = \frac{v_{2y}}{E_y}$ 

Karean  $v_{xy}$ ,  $v_{yz}$ ,  $v_{xz}$ ,  $v_{yx}$ ,  $v_{zy}$ , and  $v_{zx}$  terdiri dari tiga bagian dan mereka tidak independent dan juga mereka memerlukan inputan  $v_{xy}$ ,  $v_{yz}$ , and  $v_{xz}$  (input as PRXY, PRYZ, and PRXZ), atau  $v_{yx}$ ,  $v_{zy}$ , and  $v_{zx}$  (input as NUXY, NUYZ, and NUXZ). Pada bagian ini penggunaan Poisson's ratios pada orthotropic materials terkadang menimbulkan kebingungan pada program dalam melakukan perhitungan.

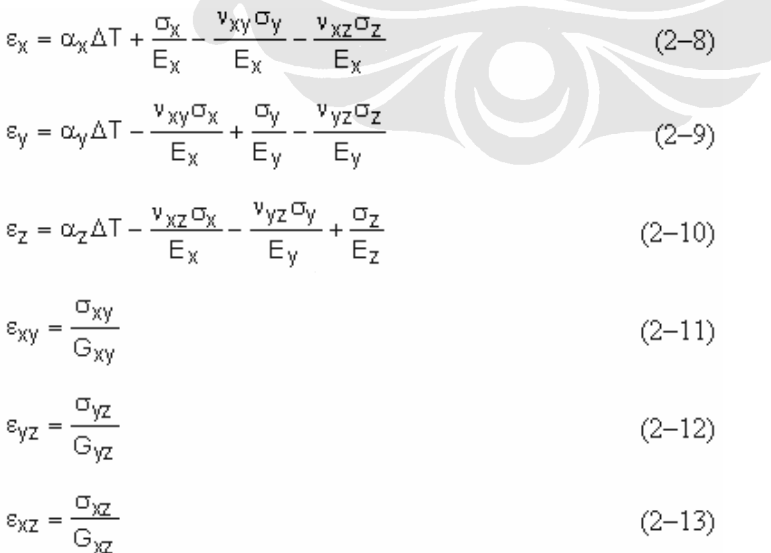

 $\varepsilon_{x}$  = direct strain in the x direction

 $\sigma_x$  = direct stress in the x direction

 $\varepsilon_{xy}$  = shear strain in the x-y plane

 $\sigma_{xy}$  = shear stress on the x-y plane

$$
\sigma_{X} = \frac{E_{X}}{h} \left( 1 - (v_{yz})^2 \frac{E_{z}}{E_{y}} \right) (\varepsilon_{X} - \alpha_{X} \Delta T) + \frac{E_{y}}{h} (v_{xy}) + v_{xz} v_{yz} \frac{E_{z}}{E_{y}} \overrightarrow{AB}
$$
  

$$
(\varepsilon_{y} - \alpha_{y} \Delta T) + \frac{E_{z}}{h} (v_{xz} + v_{yz} v_{xy}) (\varepsilon_{z} - \alpha_{z} \Delta T)
$$
 (2-14)

$$
\sigma_y = \frac{E_y}{h} \left( v_{xy} + v_{xz} v_{yz} \frac{E_z}{E_y} \right) (\varepsilon_x - \alpha_x \Delta T) + \frac{E_y}{h} \left( 1 - (v_{xz})^2 \frac{E_z}{E_x} \right)
$$
\n
$$
\left( 2 - 15 \right)
$$
\n
$$
\left( 2 - 15 \right)
$$
\n
$$
\left( 2 - 15 \right)
$$
\n
$$
\left( 2 - 15 \right)
$$

$$
(\varepsilon_{y} - \alpha_{y} \Delta T) + \frac{E_{z}}{h} \left( v_{yz} + v_{xz} v_{xy} \frac{E_{y}}{E_{x}} \right) (\varepsilon_{z} - \alpha_{z} \Delta T)
$$

$$
\sigma_{z} = \frac{E_{z}}{h} (v_{xz} + v_{yz}v_{xy}) (\varepsilon_{x} - \alpha_{x}\Delta T) + \frac{E_{z}}{h} \left( v_{yz} + v_{xz}v_{xy} \frac{E_{y}}{E_{x}} \right)
$$
  

$$
(\varepsilon_{y} - \alpha_{y}\Delta T) + \frac{E_{z}}{h} \left( 1 - (v_{xy})^{2} \frac{E_{y}}{E} \right) (\varepsilon_{z} - \alpha_{z}\Delta T)
$$
 (2-16)

$$
\sigma_{xy} = G_{xy} \varepsilon_{xy}
$$
 (2-17)

 $\sigma_{\text{VZ}} = G_{\text{VZ}} \varepsilon_{\text{VZ}}$  $(2-18)$  $\sigma_{\text{XZ}} = G_{\text{XZ}} \varepsilon_{\text{XZ}}$  $(2-19)$ 

where:

h = 1 - (v<sub>xy</sub>)<sup>2</sup> 
$$
\frac{E_y}{E_x}
$$
 - (v<sub>yz</sub>)<sup>2</sup>  $\frac{E_z}{E_y}$  - (v<sub>xz</sub>)<sup>2</sup>  $\frac{E_z}{E_x}$  - 2v<sub>xy</sub> v<sub>yz</sub> v<sub>xz</sub>  $\frac{E_z}{E_x}$  (2-20)

 $23$ 

$$
G_{xy} = G_{yz} = G_{xz} = \frac{E_x}{2(1 + v_{xy})}
$$
 (2-21)

Pada orthotropic materials, kita membutuhakan data material property, karena data ini akan sangat penting dalam perhitungan shear modulus. Hal ini juga disebabkan karena tidak ada data default yang disediakan oleh program, sehingga kita harus menginput data manual. [D] matrix haurs memiliki nilai positive. Program ansys akan melakukan pengecekan dari tiap material yang active, dimana program akan memastikan bahwa tiap material yang digunakan pada [D] matrial berada pada nilai positive.

# **2.10.2 INTEGRATION POINT STRAINS DAN STRESS**

The element integration point strains and stresses are computed by combining equations:

$$
\{\epsilon^{el}\}=[B]\{u\}-\{\epsilon^{th}\}
$$

 $\{\sigma\} = [D]\{\varepsilon^{el}\}$ 

where:

 $\{\epsilon^{\text{el}}\}$  = strains that cause stresses (output as EPEL)

[B] = strain-displacement matrix evaluated at integration point

 ${u}$  = nodal displacement vector

 $\{\epsilon^{\text{th}}\}$  = thermal strain vector

 $\{\sigma\}$  = stress vector (output as S)

# $[D]$  = elasticity matrix